# **Funcionamento do Novo Sistema de Impressão em :**

Os utilizadores para realizarem qualquer operação nos novos equipamentos têm que se autenticar. Para se autenticarem têm duas possibilidades:

# **Autenticação manual**

No equipamento selecionar a opção "Login Alternativo", no ecrã seguinte colocar o utilizador do Moodle (utilizador@esg.ipsantarem.pt) e clicar em concluído, no ecrã que se segue colocar a respetiva senha e concluir.

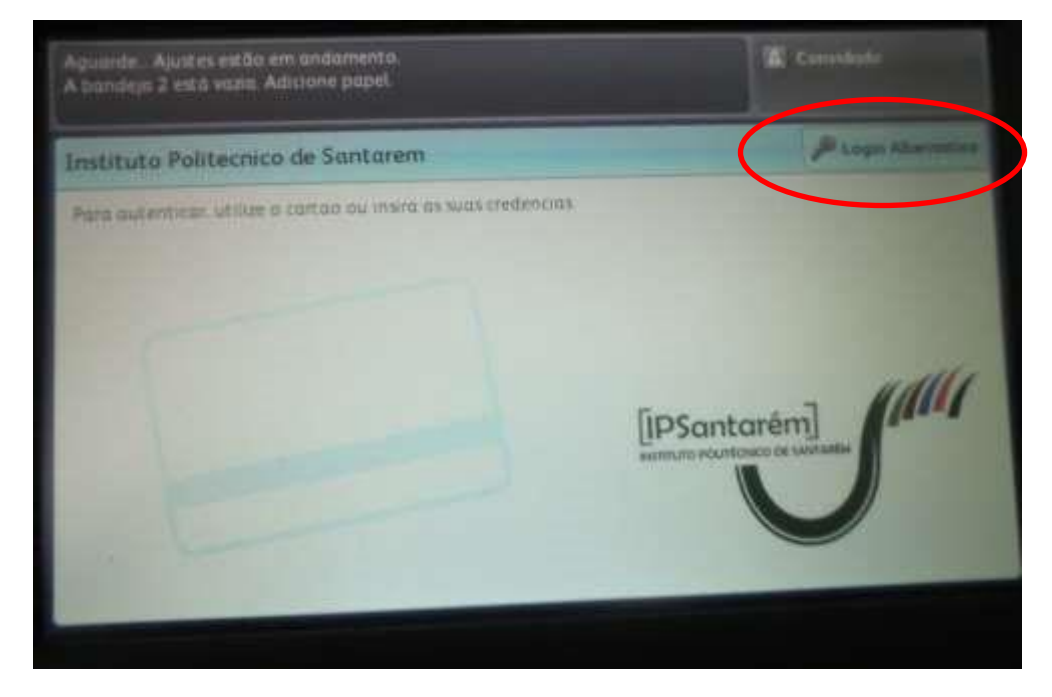

## **Autenticação automática**

Os utilizadores após associarem um cartão ao seu utilizador, os cartões possíveis de utilizar são os de estudante ou funcionários da CGD ou qualquer cartão com o símbolo  $\bigcirc$  ou ainda qualquer dispositivo com a tecnologia NFC.

# **Painel de operações**

Após efetuar a validação o utilizador tem acesso ao painel abaixo onde lhe é disponibilizado as opções que pode realizar no equipamento.

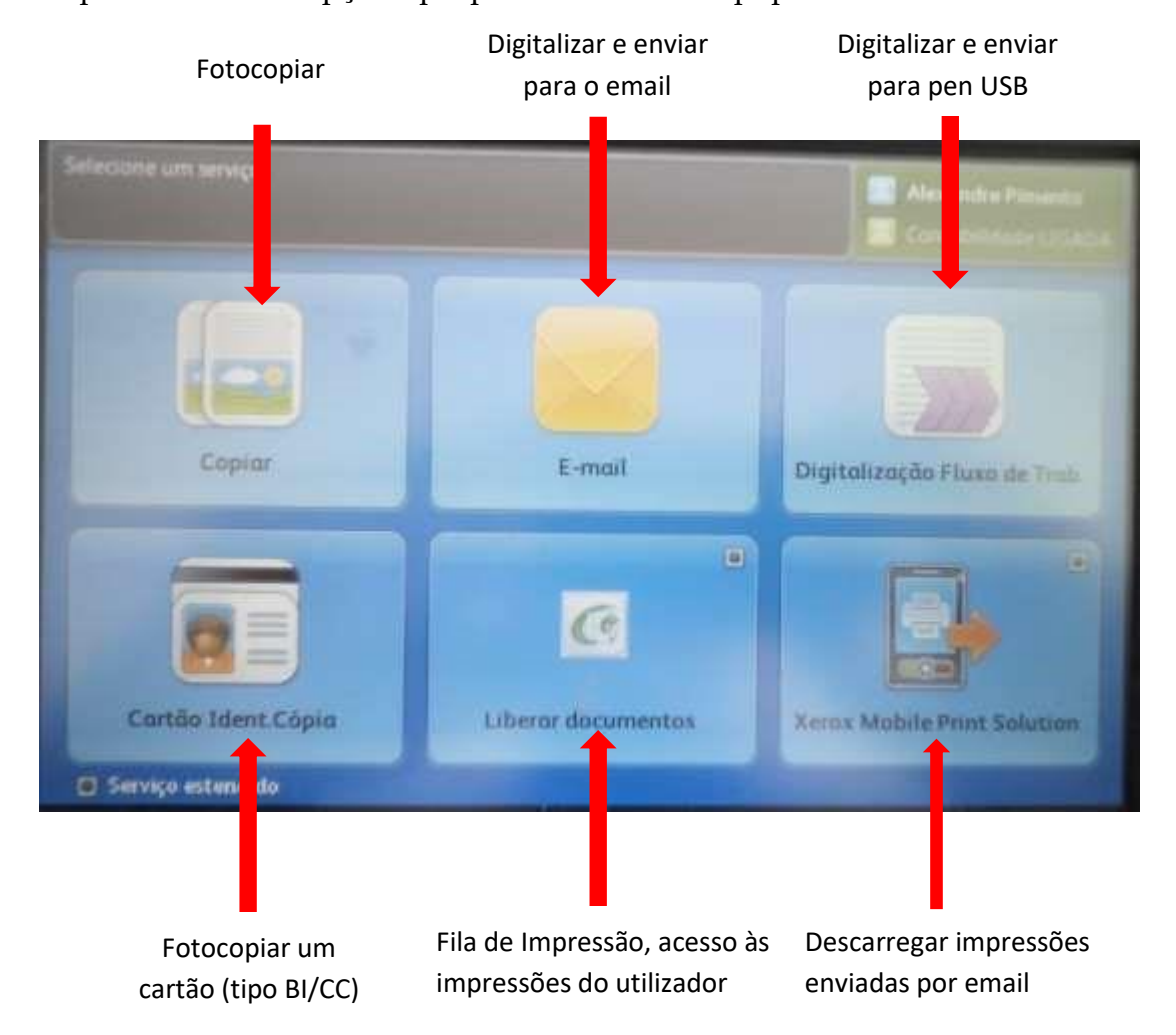

Ao selecionar a opção da fila de impressão "Liberar documentos" tem acesso à imagem abaixo onde pode visualizar os trabalhos que tem para impressão, bem como selecionar os que pretende imprimir ou apagar.

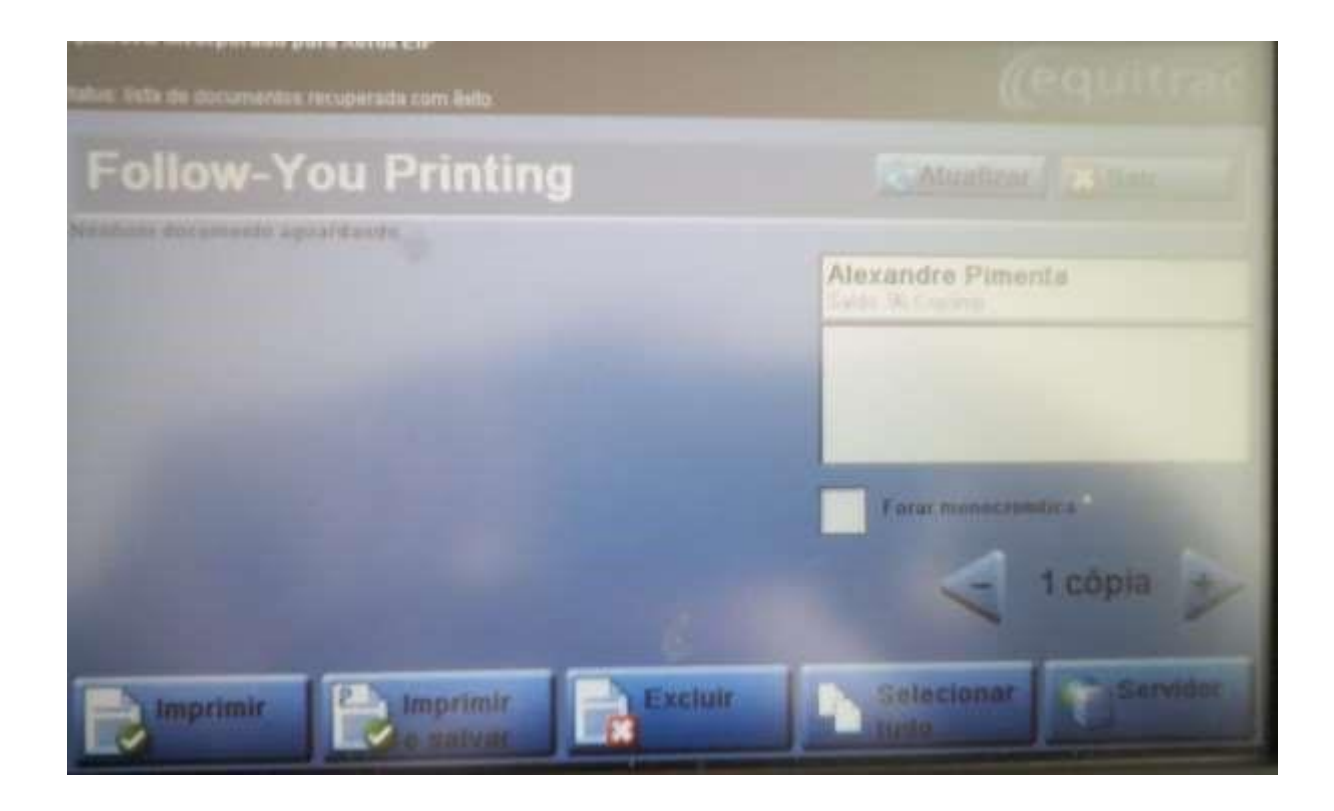

#### **Políticas de Impressão**

Por defeito os equipamentos estão configurados para imprimir em frente e verso e a preto e branco. Qualquer utilizador que pretenda imprimir a cores ou sem ser a preto e branco, terá de alterar estas configurações nas preferências de impressão.

#### **Instalação da Impressora**

Para instalar a impressora os utilizadores no seu computador pessoal tem que introduzir no executar o seguinte endereço [\\vipsprintserver.ipsantarem.local](file://///192.168.1.107) (para mais informações de instalação consulte o site <http://infociips.ipsantarem.pt/>[\)](http://infociips.ipsantarem.pt/), na janela que surge a seguir tem que introduzir o utilizador e a senha (a que utiliza no Moodle) de rede e colocar um visto na opção "Memorizar minhas credenciais". Se no Domínio não estiver ESG, terá que introduzir no utilizador esg\nome do utilizador (Ex: esg\alexandre.pimenta ou esg\080130064).

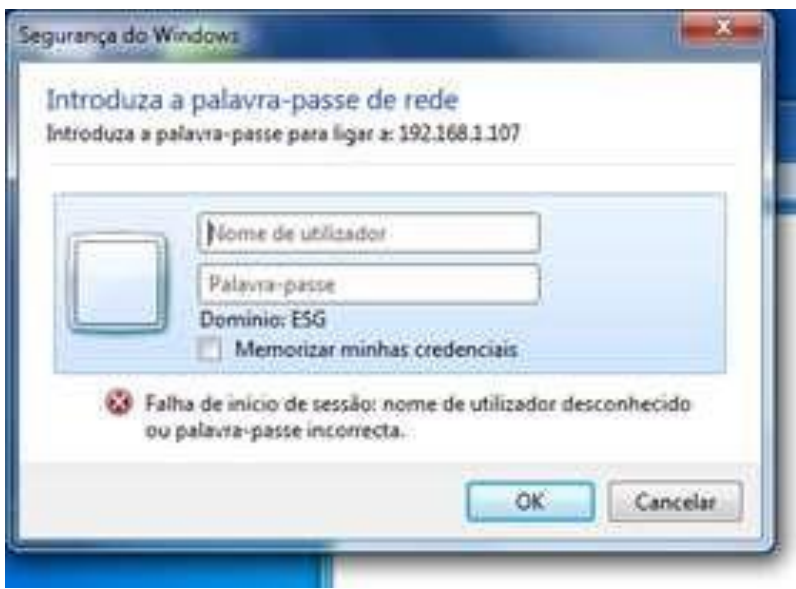

## **Módulo Mobile Print**

O módulo mobile print permite ao utilizador a impressão de documentos via email. O utilizador apenas tem que enviar um email a partir do seu email institucional, para o endereço ipsprinter@ipsantarem.pt, com o ficheiro que pretende imprimir em anexo. Depois deve dirigir-se a uma impressora, autenticar-se e depois selecionar o documento que se encontra na fila de impressão.

#### **Custo das Fotocopias e Impressões**

Relativamente ao custo unitário de cada cópia A4, o valor será de 0.02€ a preto e 0.10€ a cores, ou seja será descontado um crédito por cópia a preto e cinco por cópia a cores. Em formato A3 será descontado o dobro dos valores do formato A4.